## **[Desktopbereiche](http://iloapp.treff.one/blog/hilfe?Home&post=15)**

Unter Desktop (Deutsch: Schreibtischoberfläche) versteht man die gesamte Fläche auf dem Bildschirm, die vom Betriebssytem (z.B. Windows) benutzt wird. Diese Fläche besteht aus 4 Bereiche:

**1. Symbole Bereiche:** wo sich Symbole befinden: z.B. Papierkorb, Anwendungen, Dateien und ein Paar Verzeichnisse.

**2. Taskleiste:** Es befinden sich Symbole für den schnellen Zugriff auf die wichtigste Anwendungen, und die im Arbeitsspeicher geöffnete Programme.

**3. Startmenü:** Es befinden sich Symbole für den schnellen Zugriff auf einige wichtie Anwendungen, und auf Konfigurationswerkzeuge.

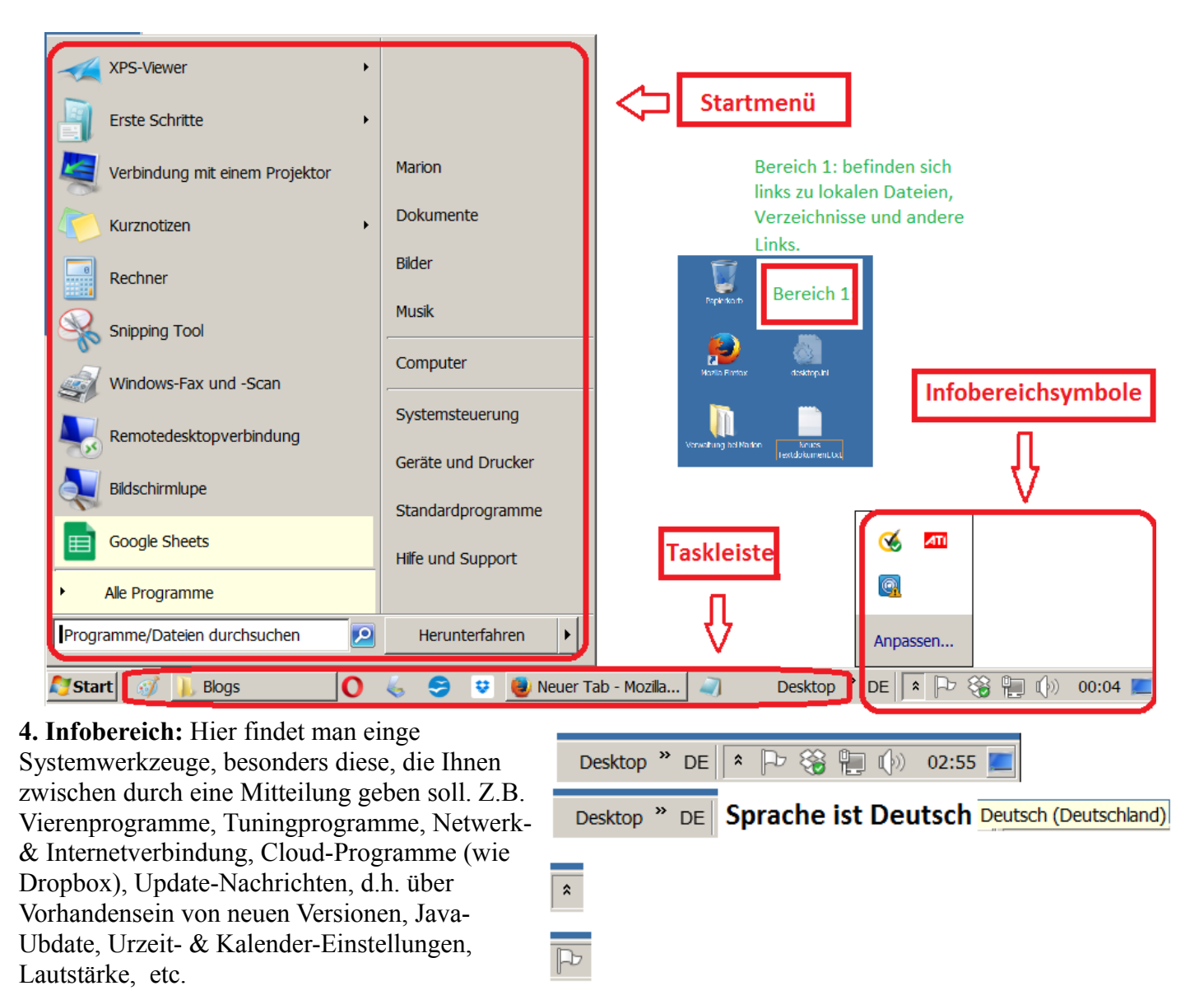

**Netzwerk** Internetzugrifi

02:55 Datum und Zeit Samstag, 18. März 2017

 $(\cdot)$ 

**Bemerkung:** *Manche Symbole befinden sich auf Infobereich und auf andere Tasten (z.B. Cloudssynchronisierungsprogramme, wie Dropbox). Diese haben unterschiedliche Funktionen.*

*Alle beschreibungen zur Umgang mit Dropbox beziehen sich auf das Symbol im Infobereich.*